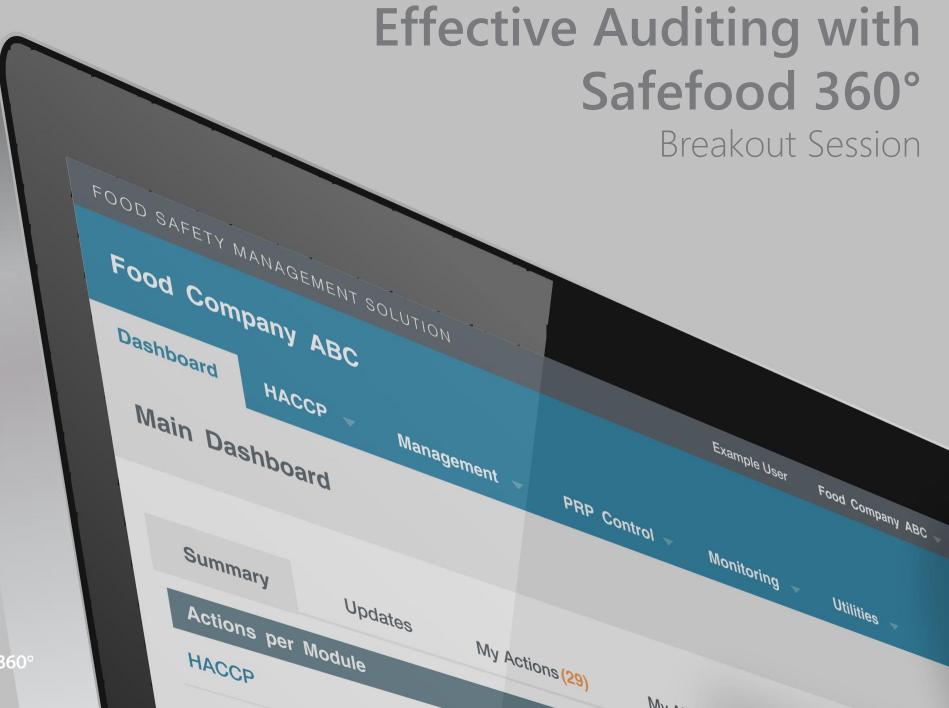

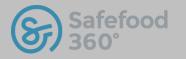

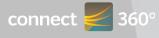

# Effective Auditing with Safefood 360°

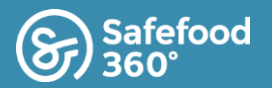

### Session

#### Purpose:

• To increase user knowledge of Auditing module

#### Goals Of Training:

Chris Domenico, Territory Manager, Safefood 360

#### Timing:

• 45 Minutes

#### Agenda:

- Back Ground (4 Minutes)
- Audit System / Barriers (3 Minutes)
- Build a Checklist (4 Minutes)
- Practical Exercise (5 Minutes)
- Build an Audit (5 Minutes)
- Conduct an Audit (7 Minutes)
- Build an Alert (4 Minutes)
- Practical Exercise (10-15 Minutes)

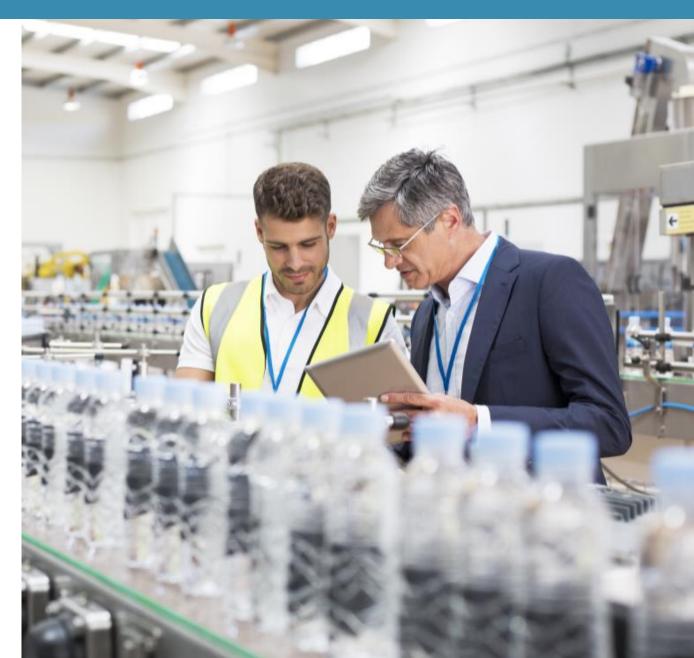

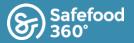

## Useful Supporting Information

Safefood 360 reference sources of information for Effective Auditing.

| Туре         | Name                                                  | Location                                                                              |
|--------------|-------------------------------------------------------|---------------------------------------------------------------------------------------|
| Presentation | Effective Monitoring & Testing with Safefood 360°     | URL available after conference                                                        |
| Whitepaper   | Food Safety Auditing                                  | http://safefood360.com/resources/Food-Safety-Auditing.pdf                             |
| Presentation | Food Safety Auditing : Principles and Practice        | http://safefood360.com/resources/Food-Safety-Auditing-Principles-<br>And-Practice.pdf |
| Webinar      | Auditing: Incorporating Ratings                       | https://vimeo.com/124019032                                                           |
| Guide        | Add an Audit Program                                  | http://help.safefood360.com/auditing/module-tasks/add-an-audit-<br>programme/         |
| Blog         | Why unannounced audits make sense                     | http://safefood360.com/2013/08/unannounced-audits-sense-deal/                         |
| Blog         | 3 Steps to prepare for unannounced food safety audits | http://safefood360.com/2014/03/3-steps-prepare-unannounced-<br>food-safety-audits/    |

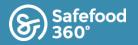

## Background

#### Auditing

An internal audit is necessary to ensure effective food safety plans are working effectively. Auditing is a basic requirement for Food Safety Management systems aligned with such programs as the GFSI standards & FSMA

#### SQF

The methods and responsibilities for scheduling and conducting internal audits...facility and equipment inspections, pre-requisite programs, food safety plans and legislative controls shall be documented and implemented

*Shall* ensure an internal audit is prepared detailing the scope and frequency, ensure correction and corrective action...are undertaken

Audit results are communicated to relevant management personnel and staff responsible for implementing and verifying corrective actions

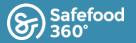

### What is an auditing system

An audit is a planned event which is:

- independent and objective
- Systematic approach
- Provides assurance
- Adds value
- Evaluate and improve the effectiveness of a FSM

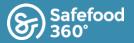

## Barriers / Issues related to effective auditing

| $\bigcirc$ | Time                                                                               |
|------------|------------------------------------------------------------------------------------|
| $\bigcirc$ | Human and Financial Resources                                                      |
| $\bigcirc$ | Only reporting non-conformances (not properly indicating the areas of conformance) |
| $\bigcirc$ | Conducting audits which are not predefined                                         |
| $\bigcirc$ | Auditing against outdated requirements                                             |
| $\bigcirc$ | Lack of follow up / oversight                                                      |

## Effective Auditing with Safefood 360°

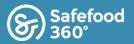

### Audit System

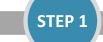

Define Program : Build a Checklist

- GMP Criteria
- Scheme Requirements
- FSM Specific

STEP 2

#### **Define Program : Build an Audit**

- Utilize your own checklist, or one of the 100's of system checklists already available
- What, Who, Where, When
  - Clearly assign responsibilities for Auditors and Auditees
- Link related procedures
- Schedule Audit
  - Frequency should be determined based on Risk Assessment

#### **Conduct Audit**

- Against predefined specifications
- Document conformances as well as nonconformances

**STEP 3** 

- Generate Corrective Actions
- Alert notifications
- Improve your FSM

## Effective Auditing with Safefood 360°

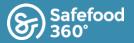

### The SF360 solution provides users with a full audit solution consisting of:

| Auditing           |                              |                    |                    |                 |  |  |  |
|--------------------|------------------------------|--------------------|--------------------|-----------------|--|--|--|
| No.:               | 92                           |                    |                    |                 |  |  |  |
| Date:              | 10 Feb 2017                  |                    |                    |                 |  |  |  |
| Name:              | Connect 360 : Chris Domer    | nico (92)          |                    |                 |  |  |  |
| Program:           | Connect 360 : Chris Domenico |                    |                    |                 |  |  |  |
| Risk:              | Medium                       |                    |                    |                 |  |  |  |
| Department:        | Operations                   |                    |                    |                 |  |  |  |
| Attachments:       | -                            |                    |                    |                 |  |  |  |
| Related Records:   | Corrective Action (24)       |                    |                    |                 |  |  |  |
| Details            |                              |                    |                    |                 |  |  |  |
| Start Date         | 14 Feb 2017 19:11            |                    |                    |                 |  |  |  |
| Finish Date        | 14 Feb 2017 19:11            |                    |                    |                 |  |  |  |
| Auditor            | Auditor                      |                    |                    |                 |  |  |  |
|                    | Chris Domenico               |                    |                    |                 |  |  |  |
| In Attendance      | Employee                     | Opening<br>Meeting | Audit              | Closing Meeting |  |  |  |
|                    | George Howlett               | Yes                | Yes                | Yes             |  |  |  |
|                    | and Be training              |                    | Procedure / Record |                 |  |  |  |
| Procedure / Record |                              |                    |                    |                 |  |  |  |
| Procedure / Record |                              |                    |                    |                 |  |  |  |

#### Audit Record

| No. | Requirement       | Response | Comments / Observations            | File                    | Corrective<br>Action |
|-----|-------------------|----------|------------------------------------|-------------------------|----------------------|
|     | Parent Section    |          |                                    |                         | No                   |
|     | 1st Child Section |          |                                    |                         | No                   |
|     | Requirement #1    | No       | Requirement #1 does<br>not conform | Sample<br>Document.docx | Yes                  |
|     | Requirement #2    | Yes      |                                    |                         | No                   |
|     | 2nd Child Section |          |                                    |                         | No                   |
|     | Requirement #3    | Yes      |                                    |                         | No                   |
|     | Requirement #4    | Yes      |                                    |                         | No                   |

- Scheduling Audits
- Creating Custom Checklists
- Use of 100's of our System Checklists
- Provide Standard Workflows for Auditors
- Allows you to keep systems up-to-date
- Notifications
- Alerts
- Escalations

Auditing | ABC Food Company Inc | 17 Feb 2017

Page 1 of 3

Powered by Safefood 360°

# Effective Auditing with Safefood 360° - Build a checklist

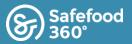

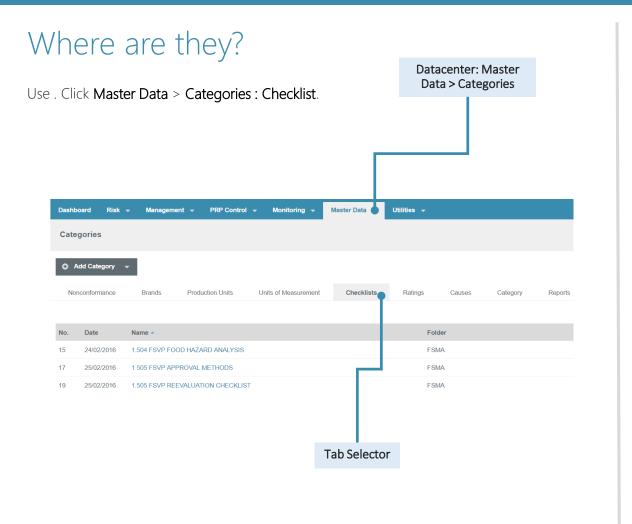

#### How do I ....?

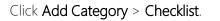

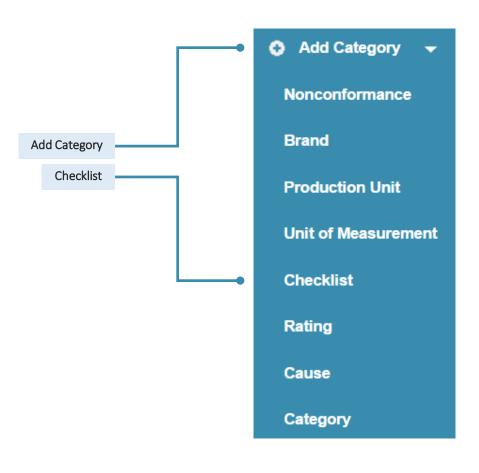

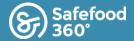

## Module Layout

Category

Checklists are universal within your FSM and can be used for Internal Audits, Supplier Audits, Supplier Questionnaires, Etc.

**Checklists** Create the appropriate data to be used within your Internal Audit Workshop Agenda Practical Exercise : Build a Checklist

| Add a checklist                                 | Dashboard Risk - Management - PRP Control - Monitoring - Master Data - Utilities -                     | Workshop Agenda                      |
|-------------------------------------------------|----------------------------------------------------------------------------------------------------|--------------------------------------|
| lick here to add a new checklist                | Categories                                                                                             | Build an Audit                       |
|                                                 | Add Category V                                                                                         |                                      |
| Add a checklist                                 | Nonconformance Brands Production Units Units of Measurement Checklists Ratings Causes Category Reports |                                      |
| Create a new checklist by selecting "checklist" |                                                                                                    | ā Mentekan Asarda                    |
|                                                 | No. Date Name - Folder                                                                                 | Workshop Agenda<br>Complete an Audit |
| O Add Category                                  | 15 24/02/2016 1.504 FSVP FOOD HAZARD ANALYSIS FSMA                                                     | complete un radie                    |
| Nonconformance                                  | 17 25/02/2016 1.505 FSVP APPROVAL METHODS FSMA                                                         |                                      |
|                                                 | 19 25/02/2016 1.505 FSVP REEVALUATION CHECKLIST FSMA                                                   |                                      |
| Brand                                           | 18 25/02/2016 1.506 FSVP MONITORING CHECKLIST FSMA                                                     |                                      |
| Production Unit                                 | 21 31/03/2016 1.506 FSVP SUPPLIER QUESTIONNAIRE FSMA                                                   | Workshop Agenda                      |
|                                                 | 20 30/03/2016 117.10 PCHF CLEANLINESS COP CHECKLIST FSMA                                               | Build an Alert                       |
| Unit of Measurement                             | 13 25/01/2016 ANNUAL MANAGEMENT REVIEW Management Review Checklist                                     |                                      |
|                                                 | 23 21/04/2016 Approval Sign Off Code of Practice                                                       |                                      |
| Checklist                                       | 29 24/08/2016 BRC HACCP BRC Checklists                                                                 |                                      |
| Rating                                          | 28 10/08/2016 External Audit Checklist FSMA                                                            |                                      |
| Raung                                           | Page 1 of4 🕨 M 🎘 Displaying 1 - 10 of 35 Archive: On Search name                                       | $ \mathcal{Q}  \times$               |
| Cause                                           |                                                                                                    |                                      |

# Effective Auditing with Safefood 360° - Build a Checklist

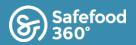

## How do I ....?

#### Click Add Category > Checklist : Enter Details, Select Folder.

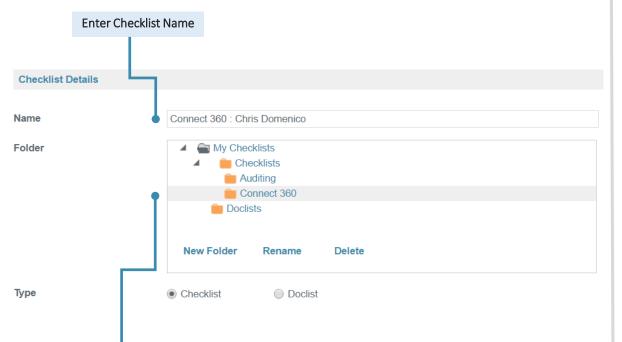

Choose Folder

#### .Enter Details, Define Header Levels

How do I ...?

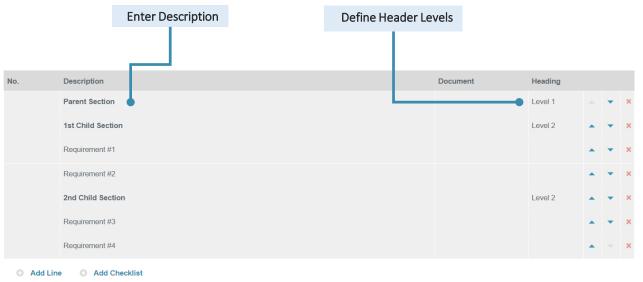

Tip: Use HTML coding to differentiate Parent / Child (Level 1 / Level 2) sections and make your audits standout.

# Effective Auditing with Safefood 360°

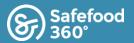

Heading

Level 1

Level 2

Level 2

Document

### Practical Exercise

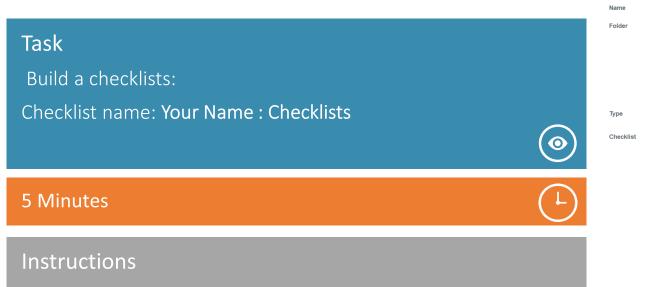

**Checklist Detail** 

[CONFERENCE SAMPLE] Audit Checklist Example

Rename

Oclist

Description

Add Line Add Checklist

Building Permiter

-Building Construction-

Delete

-Outside Buildings and Grounds-

contribute to pest ingress / pest harborage / infestation

X The facility is constructed of materials which do not pose a risk to the product

My Checklists
Auditing Checklists

New Folder

Checklist

Material Doclist Pre-Production Checklists

- Add a checklist (Master Data > Categories > Add Category : Checklists)
- Utilize HTML Coding (<b>Level 1<b>)
- Add several lines using at least 1 main section and 2 subsections

Example available *during the conference only* in Checklists module: [CONFERENCE SAMPLE] Audit Checklist Example

The outside perimeter of the facility is clean and free of debris to prevent pest harborage / infestation.
The bonevard is organized and maintained in such a manner as to prevent pest harborage / infestation

\* The facility is maintained in good repair and free of major damage and / or construction failures which might

Tip: use online HTML Free Online editing tool(s) if needed

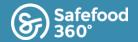

### Module Layout

Click Management > Auditing : Add Program

Internal Audit Establish a predefined audit

Workshop Agenda Practical Exercise : Build an Audit

Management 👻

Complaints

ABC Food Company Inc

08/11/15

Page

1

Test (1)

1 of1 🕨 🕨

Risk

Dashboard

Select Auditing Click: Management > Auditing

Auditing **Corrective Action** Auditing Add Program Management Review Summary Com ons (86) Reports Add an Audit Nonconfo rmance Create a new audit by selecting Add Program Recall / Withdrawal Result Rating No. Date Туре **Program Name** Risk **Quality Management** 85 01/17/17 Internal Audit Weekly Hygiene Audit A Medium Pass **Business Process** 09/21/16 Site Audit (1) Site Audit Site Audit A Medium Fail 44 06/22/16 Weekly Hygiene Audit (44) Internal Audit Weekly Hygiene Audit A Medium Pass 24 03/09/16 ISO 9001 Audit (24) Internal Audit ISO 9001 Audit A Medium Pass Weekly Hygiene Audit (16) Weekly Hygiene Audit 16 02/01/16 Internal Audit A Medium Pass

æ

Internal Audit

PRP Control 👻

Monitoring 👻

Master Data 👻 Utilities 👻

Pre-operational Check

Workshop Agenda Complete an Audit

Workshop Agenda Build an Alert

хp

Completed By

Philip Gillen

Lassi Eronen

Philip Gillen

Philip Gillen

User

Lassi Eronen SF360

Safefood 360 Support

Excellent

Adequate

Excellent

Very Good

Adequate

Displaying 1 - 6 of 6 Archive: On Search name

Poor

A Medium Pass

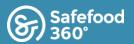

## How do I ....?

#### Enter Audit Details.

| Enter Audit Name | Details                 |                                                                          |   |  |
|------------------|-------------------------|--------------------------------------------------------------------------|---|--|
| Enter Audit Type | Name                    | Connect 360 : Chris Domenico                                             |   |  |
|                  | Туре                    | Internal Audit                                                           | * |  |
| Enter Department | Site                    |                                                                          | ~ |  |
|                  | Department              | Operations                                                               |   |  |
| Enter Risk       | Risk                    | A Medium Justification                                                   |   |  |
| Enter Auditor(s) | Auditors                | Undesirable risk - evaluation required, specific actions may be required |   |  |
|                  |                         | Domenico, Chris (Quality Manager)                                        | × |  |
|                  |                         | O Add Line                                                               |   |  |
| Enable Scheduler |                         |                                                                          |   |  |
| •                | Enable Scheduler        |                                                                          |   |  |
|                  | Start Date              | 02/10/17                                                                 |   |  |
|                  | Repeat Every            | 1 Years                                                                  |   |  |
|                  | Action Notice           | 0 v Days                                                                 |   |  |
|                  | Send Email Notification |                                                                          |   |  |
|                  |                         |                                                                          |   |  |

### How do I ....?

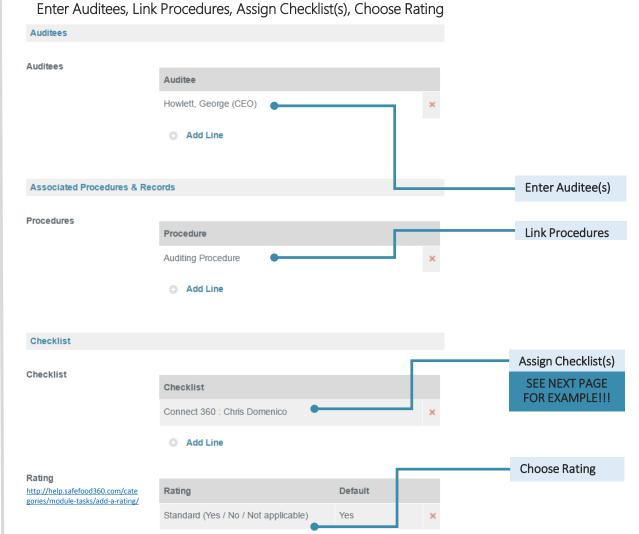

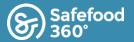

#### Choose your Checklist 7 THEM BUILD 0 Search: Click "My Checklist" folder Wy Checklists Click "Auditing Checklists" folder Associated Procedures & Records diting Checklists Select your Checklists CONFERENCE SAMPLE Audit Checklist Examp Procedures Material Doclist Pre-Production Checklists Supplier Doclist System Checklists Checklist ► Checklist Add New Select Cancel Click Dropdown Arrow Y [CONFERENCE SAMPLE] Audit Checklist Example

Add Line

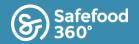

### How do I ....?

Add a record - Click Actions : Add Record

How do I ....?

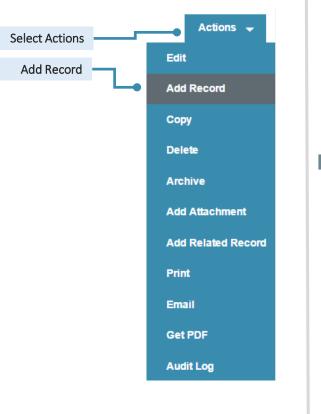

#### Enter / Assign Details

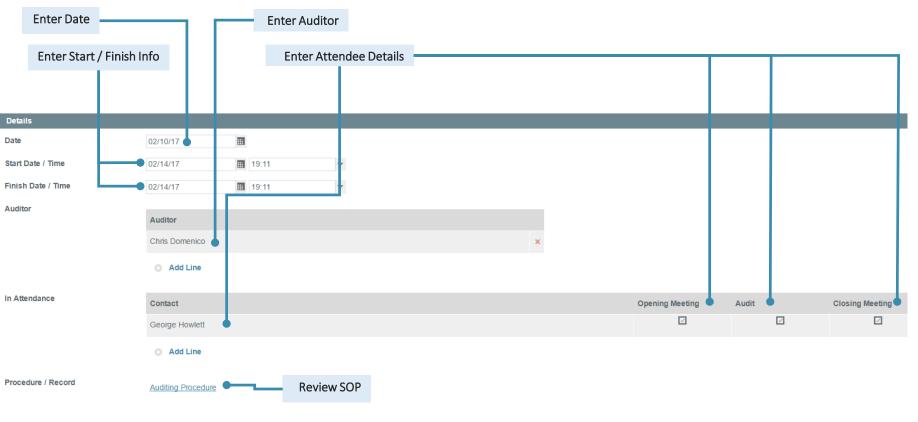

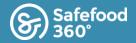

### How do I ....?

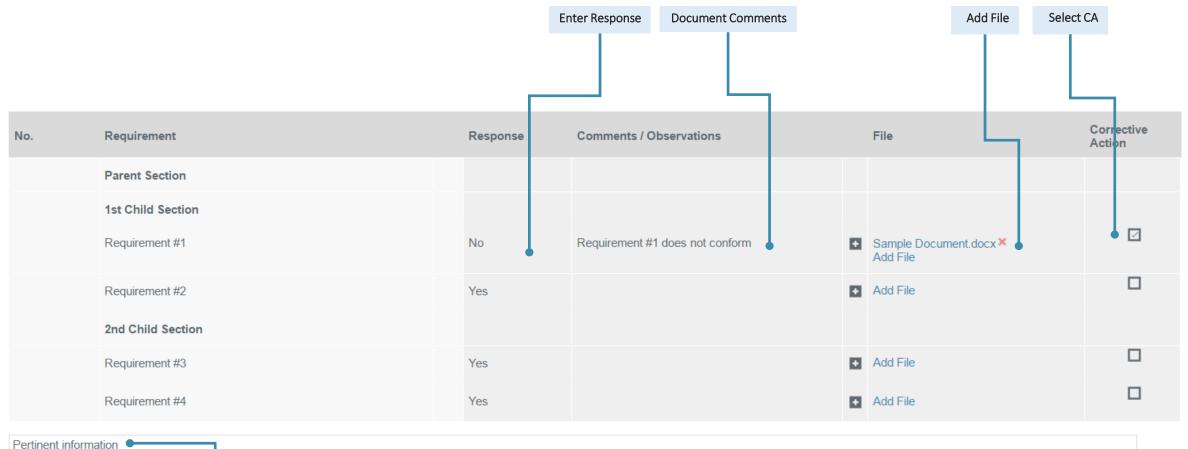

Enter Ad

Enter Additional Notes

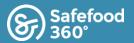

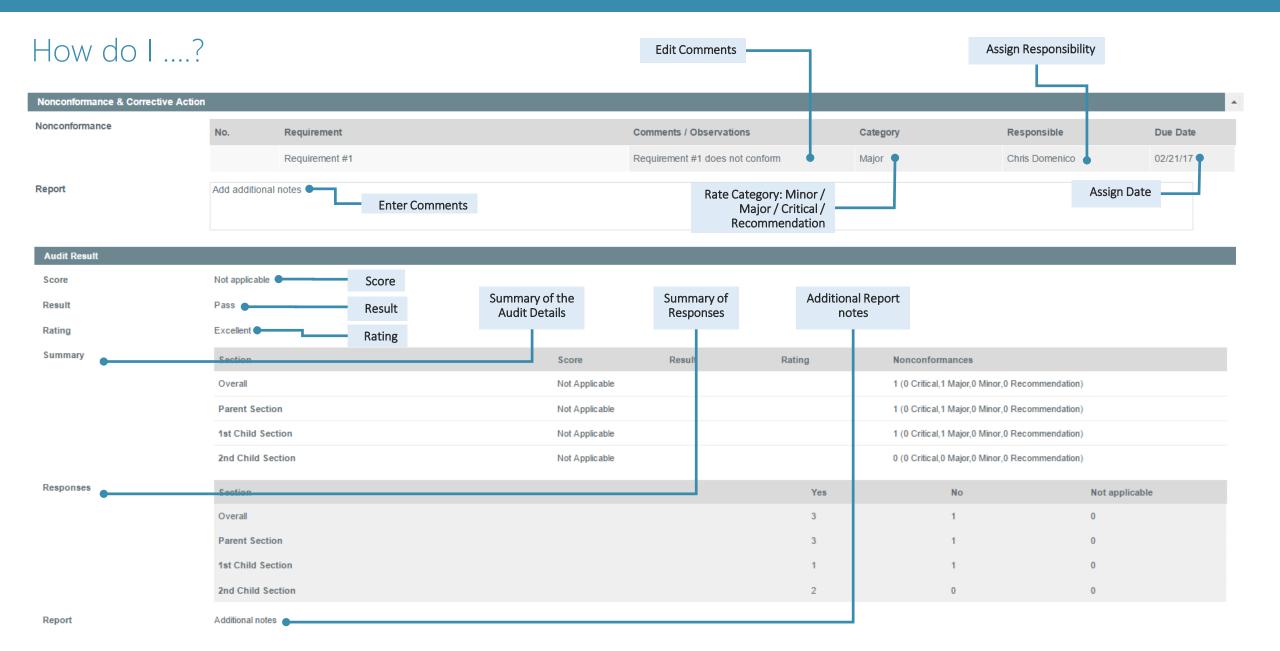

## Effective Auditing with Safefood 360° - Build an Alert

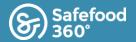

Alert Criteria How do I ....? Alerts Folder . Auditing Alerts Folder: It's a good idea to Complaints Alerts organize alerts into Supplier Alerts bucketed folders so they can be easily found Module: Select the New Folder Rename Delete appropriate module v **Record:** Choose the record Module Auditing vou would like to be alerted v Record Auditing about v Risk Any **Risk:** Indicate the risk level the alert should be v Stage Audit Result generated for Status Open × 1 Days Stage: Choose the stage (or part of the workflow) Add Condition Status: To be notified when an action remains open, Alert Details you would choose "Open". Alert Description An audit has not been closed out Alert Description: Define the Alert Notification Send To Send To: Choose who the Contact Dashboard Email SMS Push Alert should be sent to, and  $\checkmark$ how it should be delivered Auditor Attach PDF: Define the Alert Add Line Notification Attach PDF to email alert? 1

# Effective Auditing with Safefood 360° - Escalate an Alert

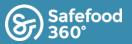

## What is it....?

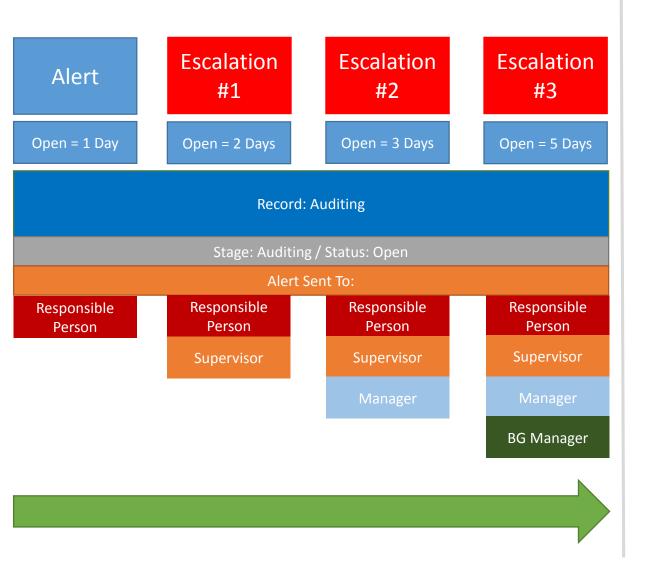

### How do I ....?

Select an existing alert. Click Actions > Copy.

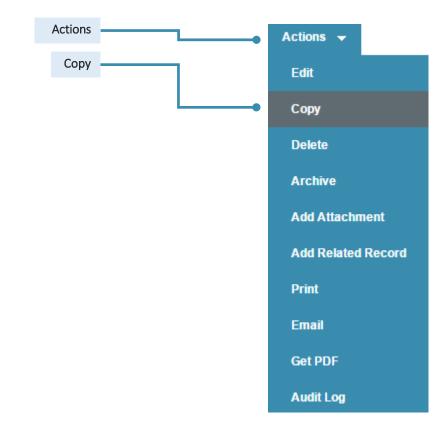

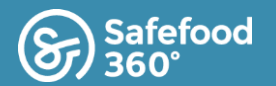

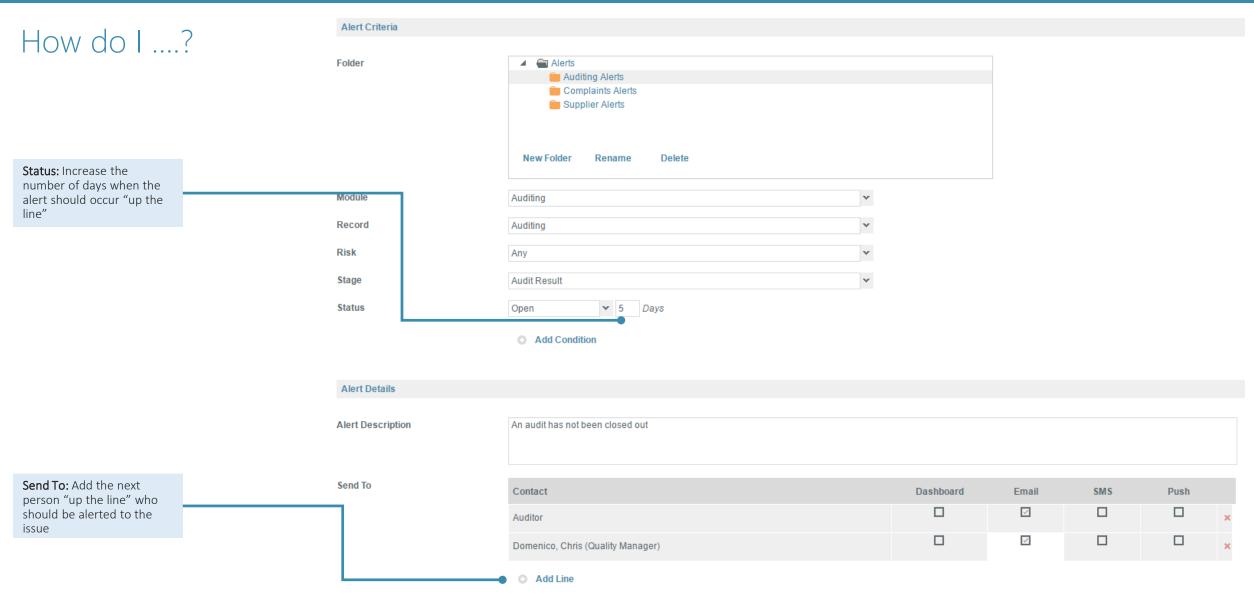

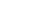

# Effective Auditing with Safefood 360° - Alerts

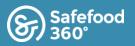

## Why do I ....?

- Not all events and actions in SF360 need to be alerted
- Alerts must add value
  - Alerts must in some way either prevent, mitigate, or reduce the likelihood of an adverse business or food safety impact occurrence
    - VALUE = RISK
- Risk = the likelihood that a hazard will cause some adverse impact to food
  - It is possible to assign risk to various entities and programs within SF360
  - This features gives value to alerts!

Tip: Use alerts sparingly. Overwhelming an individual with alerts could result in an important alert being overlooked!

## What requires an alert....?

- Complete or overdue programs
- Failed CCP's (Monitoring)
- Workflow stages
- Particular level risk events
- Response completion
- Outstanding tasks
- Notifications of specific occurrences
  - Nonconformance raised

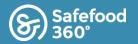

## Tips & Tricks

Additional tips to build an effective audit system in SF360.

| $( \rightarrow)$ | "Hybrid" audits can be developed using a customized checklist + system checklist                                                                          |
|------------------|----------------------------------------------------------------------------------------------------|
| $\bigcirc$       | Audits can be conducted using a handheld, internet capable device. Pictures can be added directly from handheld unit.                                     |
| $\bigcirc$       | Additional comments and files can be added to each line (clause) without adding multiple negative responses.                                              |
| $\bigcirc$       | Custom checklists can be improved using HTML coding. Free online editors are available: <u>http://www.html.am/html-</u><br>editors/online-html-editor.cfm |

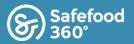

#### **Practical Exercise**

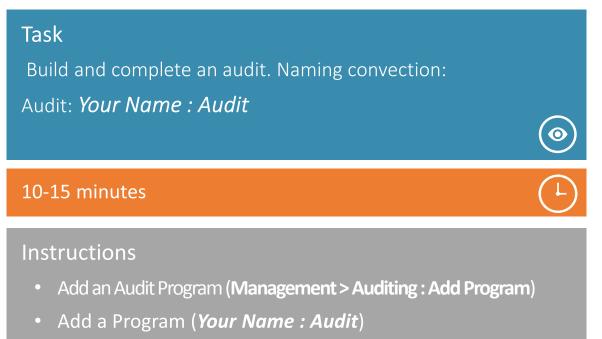

- Use pre-built checklist (Your Name : Checklists)
- Complete the audit that you built
- Generate one Correction Action

#### SF360 User Conference

#### Auditing

| No.:                       | 5                                      |                    |       |                 |  |  |
|----------------------------|----------------------------------------|--------------------|-------|-----------------|--|--|
| Date:                      | 20 Feb 2017                            |                    |       |                 |  |  |
| Name:                      | [CONFERENCE SAMPLE] Internal Audit (5) |                    |       |                 |  |  |
| Program:                   | [CONFERENCE SAMPLE] Internal Audit     |                    |       |                 |  |  |
| Risk:                      | High                                   |                    |       |                 |  |  |
| Department:                | Production                             |                    |       |                 |  |  |
| Attachments:               |                                        |                    |       |                 |  |  |
| Related Records:           | Corrective Action (6)                  |                    |       |                 |  |  |
| Details                    |                                        |                    |       |                 |  |  |
| Details                    |                                        |                    |       |                 |  |  |
| Start Date                 | 20 Feb 2017 11:00                      |                    |       |                 |  |  |
| Finish Date                | 20 Feb 2017 12:30                      |                    |       |                 |  |  |
| Auditor                    | Auditor                                |                    |       |                 |  |  |
|                            | Chris Domenico                         |                    |       |                 |  |  |
| In Attendance              | Employee                               | Opening<br>Meeting | Audit | Closing Meeting |  |  |
|                            | Braden Snapp                           | Yes                | Yes   | Yes             |  |  |
| Procedure / Record         | Procedure / Record                     |                    |       |                 |  |  |
|                            | Sample Procedure                       |                    |       |                 |  |  |
| Signed Chris Domenico 20 F | ab 2017 11-28                          |                    |       |                 |  |  |

Signed: Chris Domenico, 20 Feb 2017 11:28

#### Audit Record

| No.   | Requirement                                                | Response | Comments / Observations | File | Corrective<br>Action |
|-------|------------------------------------------------------------|----------|-------------------------|------|----------------------|
| 1     | -Outside Buildings and<br>Grounds-                         |          |                         |      | No                   |
| 1a    | -Building Perimeter-                                       |          |                         |      | No                   |
| 1.a.1 | The outside perimeter of the facility is clean and free of | 2 - Good |                         |      | No                   |